# CODE EXERCISE **10 JavaScript Event** JS **Handling Exercises** *CODING EXERCISES TEST YOUR SKILLS*

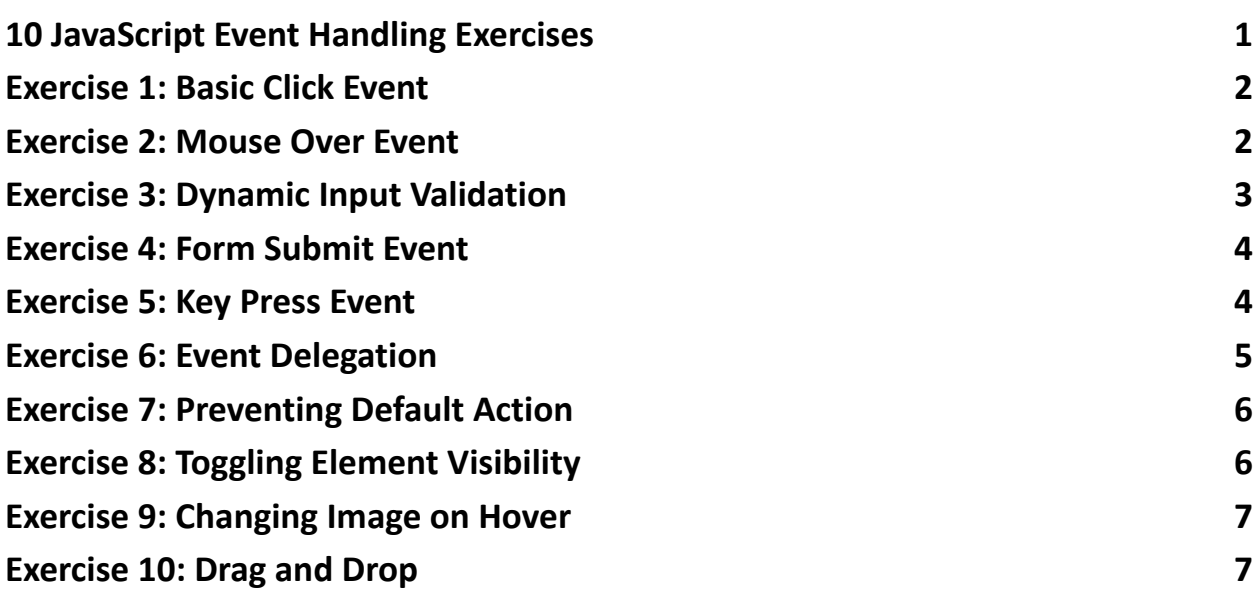

# <span id="page-0-0"></span>10 JavaScript Event Handling Exercises

 Just released: A comprehensive guide featuring 10 JavaScript Event Handling Exercises! Perfect for those looking to deepen their understanding of creating interactive web pages.

From basic click events to advanced techniques like event delegation and drag & drop interactions, these exercises cover it all. Each one comes with a detailed

explanation and complete code snippets, ensuring you grasp the "how" and "why" behind each task.

#JavaScript #EventHandling #WebDevelopment #InteractiveWeb #CodingExercises #Programming #LearnToCode #FrontEndDevelopment

Excited to see what you build with these skills! Drop your questions or share your projects below.

## <span id="page-1-0"></span>Exercise 1: Basic Click Event

Objective: Learn to execute a function when a button is clicked. <button id="clickButton">Click Me!</button> document.getElementById("clickButton").addEventListener("click", function() { alert("Button clicked!"); });

Explanation: This exercise introduces the addEventListener method to handle click events on a button, displaying an alert box as a response.

## <span id="page-1-1"></span>Exercise 2: Mouse Over Event

Objective: Trigger an action when the mouse hovers over an element.

<div id="hoverDiv">Hover over me!</div>

```
document.getElementById("hoverDiv").addEventListener("mouseover", function()
{
```

```
this.style.backgroundColor = "yellow";
```
});

Explanation: Demonstrates using the mouseover event to change the background color of a div when the mouse pointer is over it.

#### <span id="page-2-0"></span>Exercise 3: Dynamic Input Validation

Objective: Validate input as the user types.

```
<input type="text" id="textInput" placeholder="Enter text...">
```

```
<p id="feedback"></p>
```

```
document.getElementById("textInput").addEventListener("input", function() {
```

```
const feedback = document.getElementById("feedback");
```

```
if(this.value.length < 5) {
```

```
feedback.textContent = "Input must be at least 5 characters.";
```
} else {

```
feedback.textContent = "";
```

```
}
```
});

Explanation: Teaches real-time input validation using the input event, providing immediate feedback to the user.

## <span id="page-3-0"></span>Exercise 4: Form Submit Event

```
Objective: Handle a form submission with JavaScript.
<form id="myForm">
 <input type="text" placeholder="Name">
 <button type="submit">Submit</button>
</form>
document.getElementById("myForm").addEventListener("submit",
function(event) {
 event.preventDefault(); // Prevent form from submitting
 alert("Form submitted!");
});
```
Explanation: Focuses on handling form submissions using the submit event, preventing the default form submission with preventDefault().

## <span id="page-3-1"></span>Exercise 5: Key Press Event

```
Objective: Execute an action when a specific key is pressed.
<input type="text" id="keyInput" placeholder="Press 'Enter'...">
document.getElementById("keyInput").addEventListener("keypress",
function(event) {
 if(event.key === "Enter") {
  alert("Enter key pressed!");
 }
});
```
Explanation: Introduces handling keyboard events, specifically detecting the "Enter" key press within an input field.

#### <span id="page-4-0"></span>Exercise 6: Event Delegation

Objective: Use event delegation to handle clicks on multiple items.

```
<ul id="itemList">
 <li>Item 1</li>
 <li>Item 2</li>
 <li>Item 3</li>
</ul>document.getElementById("itemList").addEventListener("click", function(event) {
 if(event.target.tagName === "LI") {
  alert(event.target.textContent + " clicked!");
 }
});
```
Explanation: Demonstrates event delegation, allowing a single event listener to manage clicks on multiple elements, improving performance and memory consumption.

# <span id="page-4-1"></span>Exercise 7: Preventing Default Action

Objective: Prevent the default action of an anchor tag and replace it with custom behavior.

```
Learn more about JavaScript with Examples and Source Code Laurence Svekis
                     Courses https://basescripts.com/
```

```
<a href="https://www.example.com" id="preventLink">Go to Example.com</a>
document.getElementById("preventLink").addEventListener("click",
```

```
function(event) {
```

```
event.preventDefault();
```

```
alert("Default action prevented!");
```
});

Explanation: Shows how to use preventDefault() to stop the default navigation action of an anchor tag, enabling custom behavior instead.

## <span id="page-5-0"></span>Exercise 8: Toggling Element Visibility

Objective: Toggle the visibility of an element on button click.

```
<button id="toggleButton">Toggle Visibility</button>
```

```
<div id="toggleDiv">Toggle me!</div>
```

```
document.getElementById("toggleButton").addEventListener("click", function() {
```

```
const div = document.getElementById("toggleDiv");
```

```
div.style.display = div.style.display === "none" ? "block" : "none";
```

```
});
```
Explanation: Uses click events to toggle the CSS display property of an element, showing or hiding it.

# <span id="page-6-0"></span>Exercise 9: Changing Image on Hover

```
Objective: Change an image when the mouse hovers over it.
<img id="changeImage" src="image1.jpg" alt="Hover over me">
const img = document.getElementById("changeImage");
img.addEventListener("mouseover", function() {
 this.src = "image2.jpg";
});
img.addEventListener("mouseout", function() {
 this.src = "image1.jpg";
});
Explanation: Teaches how to swap images using the mouseover and mouseout
```
events, enhancing user interaction.

## <span id="page-6-1"></span>Exercise 10: Drag and Drop

Objective: Implement a basic drag and drop interaction.

```
<div id="dragDiv" draggable="true" style="width: 100px; height: 100px;
```

```
background: red;"></div>
```

```
const dragDiv = document.getElementById("dragDiv");
```

```
dragDiv.addEventListener("dragstart", function(event) {
```

```
event.dataTransfer.setData("text/plain", event.target.id);
```
});

Explanation: Introduces the dragstart event and the DataTransfer object, laying the groundwork for more complex drag-and-drop interactions.